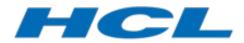

## Build Variants Introduction (Tutorial)

Author: Elena Volkova Technical Specialist HCL

In this tutorial we will demo how to design a build system for a model using build variants:

- define different variants for building a transformation configuration
- define user interface for the build command
- use build variants when building for different targets

System Requirements:

- Windows 10 + MinGW
- DevOps Model RealTime 10.2 2018.21 or later

This document was last updated for DevOps Model RealTime 11.0.

### Preparation

- Create a new folder WS\_BuildVariants\_Tutorial for a new Model RealTime workspace
- Open Model RealTime with the new workspace
  - eclipse.exe -data C:/\_Work/tmp\_test/WS\_BuildVariants\_Tutorial
- Import projects from BuildVariants Tutorial.zip to the new workspace
- Set the following in the workspace preferences:
  - RealTime Development → Build/Transformations → Type of Generated Makefile = Inclusive

| Preferences                                                                                                 |   |                                                                                                    |
|----------------------------------------------------------------------------------------------------|---|----------------------------------------------------------------------------------------------------|
| type filter text                                                                                            | В | uild/Transformations                                                                                        |
| <ul> <li>&gt; Mylyn</li> <li>Node-RED Servers</li> <li>&gt; Oomph</li> <li>&gt; Plug-in Developm</li> </ul> |   | Save dirty resources before running Model Compiler<br>Type of Generated Make Files<br>Inclusive O Recursive |
| <ul> <li>RealTime Develop</li> <li>Build/Transforn</li> <li>Code Editing</li> </ul>                         |   | Clean<br>Clean Problems View before build Clean problem mark                                                |

• In the project BuildSystem under the folder BuildVariants right-click on **buildVariants.js** file, open Properties and copy full path to the file

| ြဲ Project Explorer 🛛                                                       | 🗖 🗖 📄 buildVariants            | .js 🛛 📄 myUtils.js | 📄 debugPrint.js                    | optSources.js          | 📄 printlnfo.js | 📄 targetConfig.js | 📄 targetPl     |
|-----------------------------------------------------------------------------|--------------------------------|--------------------|------------------------------------|------------------------|----------------|-------------------|----------------|
| E 客 ► ★ ⇒                                                                   | 🗊 ▽ 46 defa<br>47 }            | ultValue : fals    | se .                               |                        |                |                   |                |
| ✓ ➢ BuildVariants i buildVariants.js                                        | Properties for build           | ariants.js         |                                    |                        |                | <u></u>           |                |
| 📄 debugPrint.js                                                             | type filter text               | Resource           |                                    |                        |                |                   |                |
| <ul> <li>myUtils.js</li> <li>optSources.js</li> <li>printInfo.js</li> </ul> | Resource<br>Run/Debug Settings |                    | /BuildSystem/BuildVa<br>File       | iants/buildVariants.js | s              |                   |                |
| targetConfig.js targetPlatform.js                                           |                                |                    | C:\_Work\tmp_test\W<br>2,363 bytes | Undo                   |                | uildVariants\b    | uildVariants.j |
| validateTCs.js ExecutableProject1                                           |                                |                    | August 15, 2018 at 11              | Cut<br>Copy            |                |                   |                |
| > 🗁 ExecutableProject2                                                      |                                | Attributes:        |                                    | Paste                  |                |                   |                |
| > 🔁 LibraryProject1                                                         |                                | Read-only          |                                    | Delete                 |                |                   |                |
| > 😂 LibraryProject2                                                         |                                | Archive            |                                    | Select All             |                |                   |                |
| > 🔁 LibraryProject3                                                         |                                | Derived            |                                    | Right to left Re       | ading order    |                   |                |

- Turn ON build variants for build configuration in the Model RealTime preferences:
  - $\circ$  RealTime Development  $\rightarrow$  Build/Transformations  $\rightarrow$  C++
    - Use build variants for build configuration
    - Build variants: Full path to **buildVariants.js** (copied in the previous step)

| Make options                                                                                      |                                                                                   |  |  |
|---------------------------------------------------------------------------------------------------|-----------------------------------------------------------------------------------|--|--|
| Link order:                                                                                       | \$(USER_LDFLAGS) \$(ALL_OBJS_LIST) \$(USER_OBJS_LIST) \$(UNIT_LIBS) \$(USER_LIBS) |  |  |
| Use build variants for build configuration                                                        |                                                                                   |  |  |
| Build variants: C:\Work\test\WS_BuildVariants_Tutorial\BuildSystem\BuildVariants\buildVariants.js |                                                                                   |  |  |

### Contents

In the project BuildSystem under the folder BuildVariants you will find the following files:

- **buildVariants.js** this is the file with build variants declaration. It defines user interface and build variants that will be visible to end users. For each build variant it specifies its implementation script that will modify general transformation settings on the fly to get build settings for a concrete build variant (target platform)
- **myUtils.js** this is the file with user-defined helpful utils, like appendValue or printSomeProperties
- All other js files are implementation of build variants. Most of them are using functions from myUtils.js
  - targetPlatform.js
  - targetConfig.js
  - debugPrint.js
  - optSources.js
  - printInfo.js
  - validateTCs.js

### **Declaring build variants**

A build engineer should identify different build configurations that users can apply to their models.

In **buildVariants.js** file he declares all different kind of build variants by defining:

- name
- script path to js file with build variant implementation, where settings are actually applied to the TC
- description textual description of build variant for end users
- alternatives if there are several alternative settings
- defaultValue if build variants should be selected by default

For this tutorial we have identified the following build variants for our build system:

- Target platform Select target platform and compiler. One of these:
  - Linux

•

- Win64 MinGW
- Win64 VisualStudio
- Target configuration Debug/Release configuration for build. One of these:
  - Debug
    - Release
- Debug print Build generated code with additional debug printing
- Sources optimization ON / OFF -- turn ON or OFF sources optimization
- Print TC info Print information about some TC settings and print all prerequisites
- GNU Coverage Compile generated code for GNU Coverage analysis
- Validate TCs Validate user settings in TCs to follow team guidelines and naming conventions

Check the declarations of build variants in **buildVariants.js**:

```
// Declarative approach to define build variants and their UI
let TargetPlatform = {
   name: 'Target platform',
   alternatives: [
     { name: 'Linux',
                                   script: 'targetPlatform.js', args: ['Linux'],
         description: 'Build for Linux with GCC compiler' },
                                   script: 'targetPlatform.js', args: ['Win64 MinGW'],
     { name: 'Win64 MinGW',
         description: 'Build for Windows 64bit with MinGW GCC', defaultValue: true },
     { name: 'Win64 VisualStudio', script: 'targetPlatform.js', args: ['Win64 MSVS'],
         description: 'Build for Windows 64bit with Microsoft Visual Studio Compiler' }
   ]
}
let TargetConfig = {
    name: 'Target configuration',
    alternatives: [
      { name: 'Debug',
                        script: 'targetConfig.js', args: ['Debug'],
          description: 'Build for Debug' },
      { name: 'Release', script: 'targetConfig.js', args: ['Release'],
          description: 'Build for Release', defaultValue: true }
    ]
}
```

Build variants, that will be visible for a concrete TC are initialized by initBuildVariants(tc) function that is required to be implemented in build variants declarations file **buildVariants.js:** 

```
function initBuildVariants(tc) {
  BVF.add(TargetPlatform);
  BVF.add(TargetConfig);
  BVF.add(DebugPrint);
  BVF.add(sourceOptimization);
  BVF.add(ValidateTCs);
  BVF.add(Info);
  if (tc.type == CppTransformType.Executable) {
  } else {
  }
}
```

BVF.add (declaredVariant); is used to add this build variant to the list of available build variants for a concrete TC.

So it is possible to specify different set of build variants for different TCs. One of the most common usages is to distinguish the set of available build variants between Library TCs and Executable TCs.

You can check the kind of a TC and add specific build variants in the if-else sections :

```
if (tc.type == CppTransformType.Executable) {
    /* BVF.add(exe_v1, exe_v2); */
}
else if (tc.type == CppTransformType.Library) {
    /* BVF.add(lib_v1, lib_v2, lib_v3); */
}
```

# User-defined utility functions for build variants implementation

It is always useful to define some user-specific helpful functions to manipulate TCs that can be referenced from JavaScript build variant implementation files.

The file **myUtils.js** is used for this purpose. It contains functions such as:

- appendValue append a new argument to the end of a string TC property
- CWD print current working directory
- printSomeProperties(tc) print the values of several most-interesting TC properties

To make the functions from **myUtils.js** available in all build variants implementation files, an object representing the utility set should be declared and then added to the build variants with BVF.addCommonUtils function inside initBuildVariants(tc):

```
let CommonUtils = {
    name: 'My Utils',
    script: 'myUtils.js',
    description: 'Common utility set'
}
function initBuildVariants(tc) {
    BVF.addCommonUtils(CommonUtils);
    BVF.add(TargetPlatform);
    BVF.add(TargetConfig);
    BVF.add(DebugPrint);
    BVF.add(sourceOptimization);
    BVF.add(ValidateTCs);
    BVF.add(Info);
```

### User interface for build variants

All transformation configuration files are defined in the \*.tcjs textual (JavaScript) format. Corresponding TC nodes are visible under the Transformation Configurations virtual folder in the Project Explorer:

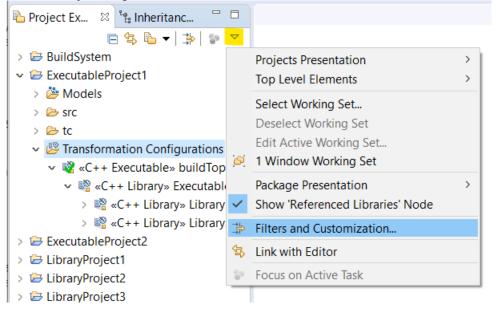

By default TC files are hidden in the Project Explorer, you see only TC nodes under the virtual folder. To see file names, update Filters and Customization... settings and deselect Transformation Configuration Files:

| Filters and Customization                                                    | ×      |
|------------------------------------------------------------------------------|--------|
| Are-set filters Are-set filters Content                                      |        |
| Select the filters to apply (matching items will be hidden):                 |        |
| enter name of filter                                                         |        |
| Shared object files                                                          | ^      |
| Static fields and methods                                                    |        |
| Synthetic members                                                            |        |
| Task List Elements (Recommended)                                             |        |
| ✓ Topic diagram files                                                        |        |
| ✓ Trace Compass Shadow Projects                                              |        |
| Transformation Configuration Files                                           |        |
| UML Development Projects with no active Transform Configurations             |        |
| UML Development Target Projects that are not active                          |        |
| UML Elements                                                                 |        |
| UML Interaction Contents                                                     |        |
| UML Model files                                                              | ~      |
|                                                                              |        |
| Hide/Show Transformation Configuration files in the Project Explorer (.tcjs) |        |
|                                                                              |        |
|                                                                              |        |
| ОК ОК                                                                        | Cancel |
|                                                                              |        |

Right-click on the TC buildTopExecutable (either on the TC file or the TC node in the virtual folder) and select Build... – all available build variants will appear in the user interface:

| Build selected transformation configuration                              | ions X                              |
|--------------------------------------------------------------------------|-------------------------------------|
| 🗹 📽 buildTopExecutable.tcjs                                              |                                     |
| Build Variants Configuration: New configuration from I                   | build variants                      |
| Target platform Win64 MinGW $$                                           | Target configuration Release $\vee$ |
| Debug print                                                              | Sources optimization ON $\sim$      |
| Validate TCs                                                             | Print TC info                       |
| Skip build of generated projects Set as Active Build Variants Configurat | ion                                 |
| ?                                                                        | Build Cancel                        |

The user will see the descriptions specified in the **buildVariants.js** for each build variant when holding a mouse pointer over the UI section:

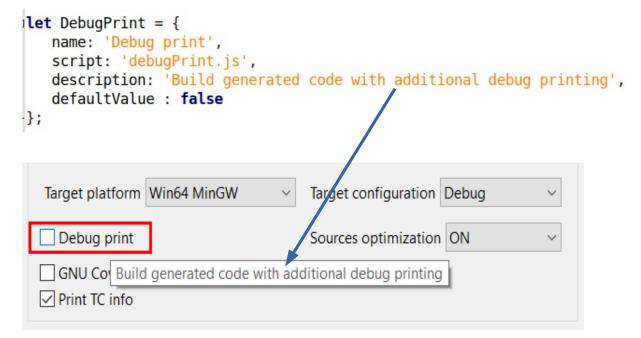

For build variants with alternatives you can see descriptions of all alternatives:

| Target platform Win64                                                                                                    | MinGW ~ | Target configuration | Debug ~ |  |
|----------------------------------------------------------------------------------------------------|---------|----------------------|---------|--|
| Linux : Build for Linux with GCC compiler     Win64 MinGW : Build for Windows 64bit with MinGW GCC     Win64 VisualStudio : Build for Windows 64bit with Microsoft Visual Studio Compiler |         |                      |         |  |
| Print TC info                                                                                                    |         |                      |         |  |

### **Build variants API Reference**

API functions and data types that can be used inside build variants declaration file and implementation files are described in the tool documentation. Find API Reference under Help  $\rightarrow$  Help Contents  $\rightarrow$  Model RealTime Java APIs  $\rightarrow$  Model RealTime Transformation Developer's Guide. Click on the link called "<u>Transformation</u> <u>Configuration and Build Variants JavaScript API</u>".

Basic functions to use build variants are documented:

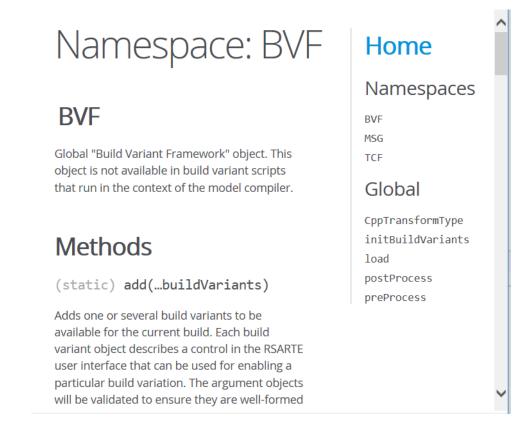

### **Build Variants Console and message printing**

The build variants declarations file is evaluated each time a TC is built. All the updates in that file are immediately reflected in the UI. But the end-user is not supposed to do any updates to the build variants. This is a task for the experienced user – the build engineer, who is designing the build system to be used by end users.

All the messages from build variants evaluation are printed in a Build Variants Console, but it will not pop-up for the user unless there are some problems with interpreting the build variants declaration script (**buildVariants.js**).

Check the build variants console and default messages in it:

```
🖹 🚮 🐼 🛛 🛃
                                                                                                    🖃 👻
                                                                                                         📑 🗕 🗖
🚯 Code View 🖹 Problems 📮 Console 🛛 🤜 Progress
                                                                                                        1 Build Variants
Build Variants
                                                                                                        2 UML Development
11:21:20 : INFO : Evaluating build variants file C:\_Work\tmp_test\BuildVariants_Tutorial\buildVariants.js
11:21:20 : INFO : Invoking function void initBuildVariants(tc)
11:30:07 : INFO : Evaluating build variants file C:\_Work\tmp_test\BuildVariants_Tutorial\buildVariants.js
11:30:07 : INFO : Invoking function void initBuildVariants(tc)
12:04:44 : INFO : Evaluating build variants file C:\_Work\tmp_test\BuildVariants_Tutorial\buildVariants.js
12:04:44 : INFO : Invoking function void initBuildVariants(tc)
12:11:31 : INFO : Evaluating build variants file C:\_Work\tmp_test\BuildVariants_Tutorial\buildVariants.js
12:11:31 : INFO : Invoking function void initBuildVariants(tc)
                                                                                  Search 

    String to search (verbatim)
```

Build variants implementation files can also print messages when they are evaluated by references functions from MSG global namespace. For example, check targetPlatform.js, targetConfig.js, myUtils.js, **printInfo.js** :

```
function postProcess(topTC, allTCs) {
    MSG.formatInfo("Printing some properties for topTC %s:", topTC.getId());
    printSomeProperties(topTC.eval);
    for (i = 0; i < allTCs.length; ++i) {
        MSG.formatInfo("Prerequisite id = %s", allTCs[i].getId());
    }
    MSG.formatInfo("");
}</pre>
```

Also check API Reference for MSG namespace and its available functions.

#### All these messages will appear in the build log:

13:24:15 : INFO : Build configuration: Target platform = Win64 MinGW; Target configuration = Debug; Sources optimization = ON; Print TC info 13:24:15 : INFO : Processing transformation configuration files 13:24:15 : INFO : Loading transformation configuration from JavaScript code INFO : Building for target platform Win64 MinGW 13:24:15 : 13:24:15 : INFO : Building with GNU Compiler INFO : Updated platform:/resource/LibraryProject3/tc/Library3.tcjs : 13:24:15 : Added '-g' to compileArguments : -g 13:24:15 : INFO : 13:24:15 : INFO : Updated platform:/resource/LibraryProject1/tc/Library1.tcjs : 13:24:15 : INFO : Added '-g' to compileArguments : -g INFO : Updated platform:/resource/LibraryProject2/tc/Library2.tcjs : 13:24:15 : Added '-g' to compileArguments : -g 13:24:15 : INFO : 13:24:15 : INFO : Updated platform:/resource/ExecutableProject1/tc/Executable1.tcjs : 13:24:15 : TNFO : Added '-g' to compileArguments : -g 13:24:15 : INFO : Updated platform:/resource/ExecutableProject1/buildTopExecutable.tcjs : Added '-g' to compileArguments : -g 13:24:15 : INFO : 13:24:15 : INFO : Updated platform:/resource/ExecutableProject1/buildTopExecutable.tcjs : Added '-g' to linkArguments : -g 13:24:15 : TNFO : 13:24:15 : INFO : Sources optimization turned ON 13:24:15 : INFO : Printing some properties for topTC platform:/resource/ExecutableProject1/buildTopExecutable.tcjs: 13:24:15 : INFO : tc.targetServicesLibrary = \${RSA\_RT\_HOME}/C++/TargetRTS 13:24:15 : INFO : tc.compileCommand = \$(CC) 13:24:15 : INFO : tc.compileArguments = -g 13:24:15 : INFO : tc.buildLibraryCommand = \$(AR\_CMD) 13:24:15 : INFO : tc.executableName = executable\$(EXEC\_EXT) 13:24:15 : INFO : tc.contextSensitiveLibraryBuild = true 13:24:15 : INFO : Prerequisite id = platform:/resource/LibraryProject3/tc/Library3.tcjs 13:24:15 : INFO : Prerequisite id = platform:/resource/LibraryProject1/tc/Library1.tcjs 13:24:15 : INFO : Prerequisite id = platform:/resource/LibraryProject2/tc/Library2.tcjs 13:24:15 : INFO : Prerequisite id = platform:/resource/ExecutableProject1/tc/Executable1.tcjs 13:24:15 : INFO : Prerequisite id = platform:/resource/ExecutableProject1/buildTopExecutable.tcjs 13:24:15 : INFO : 13:24:15 : INFO : Loading root models

## Specifying target platform and target configuration during build – targetPlatform.js and targetConfig.js

These build variants will set correct make type and target configuration for top TC and all prerequisites. For Debug will also apply Debug compiler flags.

Steps:

- Make clean
- Build with "Win64 MinGW" + "Release" build variants
- check executable size WS\_BuildVariants\_Tutorial\ExeWithEmptySources\_target\default\ executable.EXE it is small as it does not contain debug information
- Make clean
- Build with "Win64 MinGW" + "Debug" => debug flags will be applied on the fly
- Check size of WS\_BuildVariants\_Tutorial\ExeWithEmptySources\_target\default\
   executable.EXE now it is bigger because we added debug information. It can be used for
   debug.

Try to extend these build variants for more platforms and compilers.

### Sources optimization with build variant - optSources.js

This build variant will turn ON or OFF filtering of sources (context sensitive library builds)

Steps:

- Make clean
- Try with ON build time will be faster and in the log there are less sources for build
- Make clean
- Try with OFF build will run slower and all elements from UML model will be generated and compiled, no matter if they are referenced from top capsule or not

### Printing specific TC info during build – printInfo.js

This build variant will print information to the log about actual values (including default values and inheritance) for some TC properties, for example:

```
22:54:59 : INFO : Printing some properties for topTC
platform:/resource/ExecutableProject1/buildTopExecutable.tcjs:
22:54:59 : INFO : tc.targetServicesLibrary =
${RSA RT HOME}/C++/TargetRTS
22:54:59 : INFO : tc.compileCommand = $(CC)
22:54:59 : INFO : tc.compileArguments = -g
22:54:59 : INFO : tc.buildLibraryCommand = $ (AR CMD)
22:54:59 : INFO : tc.executableName = executable$ (EXEC EXT)
22:54:59 : INFO : Prerequisite id =
platform:/resource/LibraryProject3/tc/Library3.tcjs
22:54:59 : INFO : Prerequisite id =
platform:/resource/LibraryProject1/tc/Library1.tcjs
22:54:59 : INFO : Prerequisite id =
platform:/resource/LibraryProject2/tc/Library2.tcjs
22:54:59 : INFO : Prerequisite id =
platform:/resource/ExecutableProject1/tc/Executable1.tcjs
22:54:59 : INFO : Prerequisite id =
platform:/resource/ExecutableProject1/buildTopExecutable.tcjs
```

### Enable custom Debug printing – debugPrint.js

This build variant will add a preprocessor define DEBUG\_PRINT to compile flags and so enable additional print statements defined in the model

Steps:

- Make clean
- Build executable with "Debug print" build variant
- Check that generated batch.mk contains -DDEBUG\_PRINT for compilation of all TCs
- Double-click on WS\_BuildVariants\_Tutorial\ExeWithEmptySources\_target\default\ executable.EXE
  - RTS debug: ->
  - type "quit", enter
- You will see the following debug print on the screen:

Initializing CapsuleLibrary1\_blue statemachine

Initializing CapsuleLibrary2\_blue statemachine

Initializing Capsule1\_blue statemachine

• Press Ctrl-C to stop execution

These statements are surrounded by conditional compilation macros #ifdef DEBUG\_PRINT ... #endif and will be executed only when "Debug print" build variant is enabled.

- Make clean
- Build executable without "Debug print".
- Double-click on WS\_BuildVariants\_Tutorial\ExeWithEmptySources\_target\default\
   executable.EXE
  - RTS debug:  $\rightarrow$
  - type "quit", enter
- Nothing is printed on the screen.
- Press Ctrl-C to stop execution

### Validate user settings in TCs – validateTCs.js

This build variant will check that user is following specific naming conventions and print error messages in case of problems.

Steps:

- Build executable and select "Validate TCs" build variant
- This option will add a check for the name of target project, it should start with prefix "target\_"
- Build will finish with the error messages complaining that for some TCJS files target project name does not start with "target\_":

```
16:23:11 : INFO : Sources optimization turned OFF
16:23:11 : ERROR : Target project for
platform:/resource/LibraryProject3/tc/Library3.tcjs does not
start with 'target ' : /Library3 native
16:23:11 : ERROR : Target project for
platform:/resource/LibraryProject1/tc/Library1.tcjs does not
start with 'target ' : /Library1 native
16:23:11 : ERROR : Target project for
platform:/resource/LibraryProject2/tc/Library2.tcjs does not
start with 'target ' : /Library2 native
16:23:11 : ERROR : Target project for
platform:/resource/ExecutableProject1/tc/Executable1.tcjs
does not start with 'target ' : /Executable1 native
16:23:11 : INFO : Target project for
platform:/resource/ExecutableProject1/buildTopExecutable.tcjs
starts with 'target ' : target TopExecutable
16:23:11 : ERROR : Skipping loading root models because of
errors
16:23:11 : INFO : Done. Elapsed time 0.16 s
```

### **Creating user-defined build configurations**

For some basic sets of build variants it is useful to save them under some name.

Steps:

- Right click on buildTopExecutable and select Configure Build Variants...
- A dialog with build variants will pop-up
- Select the following build variants and click on Save As...

| e Select A | ctive Build Configuration                                         |                                    | ×        |                      |                 |
|------------|-------------------------------------------------------------------|------------------------------------|----------|----------------------|-----------------|
| 🔽 🞼 build  | dTopExecutable.tcjs                                               |                                    |          |                      |                 |
| Build Vari | iants                                                             |                                    |          |                      |                 |
| Configur   | ration: New configuration from build va                           | riants                             |          |                      |                 |
| Target p   | olatform Win64 MinGW $$                                           | et configuration Release ~         | _        |                      |                 |
| 🗌 Debu     | g print Source                                                    | ces optimization ON ~              |          |                      |                 |
| 🗌 Valida   | ate TCs                                                           | nt TC info                         |          |                      |                 |
| <b>[</b>   | Give name for user defined build con                              | figuration                         |          |                      | ×               |
| ?          | Build Configuration : [ Target platform<br>Name Build for Release | ı = Win64 MinGW; Target configurat | ion = Re | elease; Sources opti | mization = ON ] |
|            | ?                                                                 |                                    | [        | ОК                   | Cancel          |

- Type a new name for the selected set of build variants: Build for Release
- Press OK
- You will see that given name is saved under Configuration drop-down list

| Select Active Build Configuration                  | ×                              |
|----------------------------------------------------|--------------------------------|
| wildTopExecutable.tcjs                             |                                |
| Build Variants<br>Configuration: Build for Release | ∽ Edit                         |
| Target platform Win64 MinGW ~                      | Target configuration Release ~ |
| Debug print                                        | Sources optimization ON $\sim$ |
| Validate TCs                                       | Print TC info                  |
| ?                                                  | Set as Active Cancel           |

- Press Set as Active to make this configuration active by default for the  $\texttt{buildTopExecutable}\ TC$
- Open the Build Active Transformation Configuration drop-down menu and see that this configuration is active for buildTopExecutable and will be applied by default when you press the Build Active Transformation Configuration toolbar button

|                                                     | ▼   ⇔ ▼   ≧   巻 ▼ O ▼ 🎴 ▼   ⊖ 🔗 ▼   ⊑   D> 00 🔲 🕅 🖗 2 |  |  |  |  |
|-----------------------------------------------------|-------------------------------------------------------|--|--|--|--|
| 눱 Project Ex 🛛 🗸                                    | buildTopExecutable.tcjs + Build for Release           |  |  |  |  |
| E                                                   | Configure Build Variants for buildTopExecutable.tcjs  |  |  |  |  |
| <ul> <li>BuildSystem</li> <li>BuildVaria</li> </ul> | Lock to Project ExecutableProject1                    |  |  |  |  |
| ✓                                                   |                                                       |  |  |  |  |
| > 🌽 Models                                          |                                                       |  |  |  |  |
| > 🗁 src                                             | Synchronize buildTopExecutable.tcjs                   |  |  |  |  |
| buildTopExecutable.tcjs                             |                                                       |  |  |  |  |
| V 🖉 Transformation Configurations                   |                                                       |  |  |  |  |
| > 💐 «C++ Exec                                       | utable» buildTopExec                                  |  |  |  |  |
| > 🗁 ExecutableProject2                              |                                                       |  |  |  |  |

• Press the Build Active Transformation Configuration toolbar button. The Build for Release configuration will be applied to buildTopExecutable.

```
16:09:42 : INFO : Build configuration: Target platform = Win64
MinGW; Target configuration = Release; Sources optimization = ON
16:09:42 : INFO : Processing transformation configuration files
16:09:42 : INFO : Loading transformation configuration from
JavaScript code
16:09:42 : INFO : Building for target platform Win64_MinGW
16:09:42 : INFO : Building with GNU Compiler
16:09:42 : INFO : Sources optimization turned ON
16:09:42 : INFO : Loading root models
```

- Create more configurations from Build Variants and give them new names
- For example
  - Build for Debug = [Target platform = Win64 MinGW; Target configuration = Debug; Debug print; Sources optimization = ON; Print TC info ]
  - Validate according to Team naming conventions = [Target platform = Win64 MinGW; Target configuration = Release; Sources optimization = OFF; Validate TCs; Print TC info ]
- Next time you select Build... you will see all these names in the drop-down list of Configurations and you can select any of them as Active for your TC